# ECFS – ECMWF User Archive

#### Computer user training course 2015

Carsten Maass

User Support

C.Maass@ecmwf.int

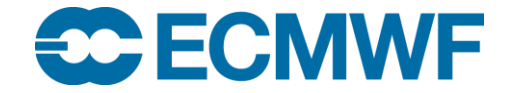

© ECMWF March 5, 2015

# **Content**

- Introduction
- The ECFS client: a Unix-like interface
- ECFS User commands
- ECFS in scripts
- Recommendations
- Future plans

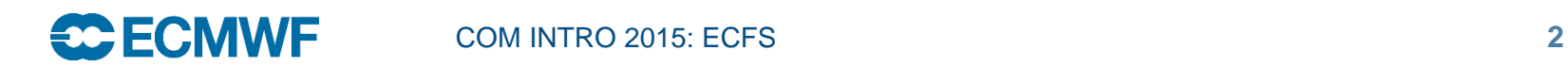

#### **Introduction**

- Since 1983, ECMWF has operated a large-scale Data Handling System (DHS), in which all users can store and retrieve data
- The Data Handling System consists of three main components:
	- IBM's High Performance Storage System (HPSS), used as the underlying archiving system in which data is kept
	- MARS Meteorological Archival and Retrieval System
		- GRIB and BUFR data
		- over 74 Petabytes in  $~14$  million files ( $~5.3$  GB/file)
		- about 108 Terabytes added daily
	- ECFS ECMWF File Storage system
		- Any kind of data
		- 22.5 Petabytes of data, about 172 Million files (~130 MB/file)
		- about 42 Terabytes added daily

### The ECFS client: a Unix-like interface (1/2)

- Files are mapped to a Unix-compatible directory tree
- Either absolute and relative pathnames can be used
- Concept of current ECFS working directories, analogous to the Unix current working directory
- Wildcard characters are supported for (rightmost) ECFS file element of a path but not for directories, e.g. you cannot use els ec:directory\*/filename.out
- The ECFS file size limit is 32 GB. Be aware that certain Unix systems (not at ECMWF) or software packages cannot handle files over 2 GB in size

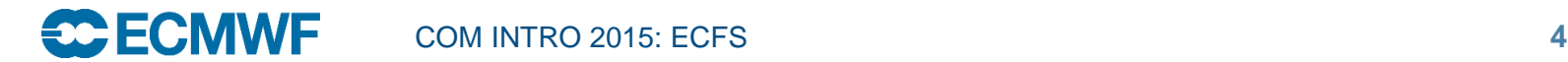

## The ECFS client: a Unix-like interface (2/2)

- But this is not a UNIX file system:
	- Files are migrated off to tape(s) behind the scenes
	- There are overheads when files are transferred to/from ECFS, unless file is on disk cache (small and recent data)
- ECFS commands:
	- els, erm, ermdir, emkdir, ecd, epwd, echmod, echgrp, ecp, emv (and emove), ecat, etest, etouch, eumask and
	- ecfsdir, ecfs\_status
- Environment is set up for Korn-shell, Bash and Cshell users

#### Documentation & availability at ECMWF

- ECFS commands are available on all ECMWF platforms (ecgate and HPCF systems) except ecfs\_status command for monitoring ECFS usage (available on ecgate only)
- Documentation is available at

<https://software.ecmwf.int/wiki/display/UDOC/ECFS>

• ECFS man page:

man ecfs

• In addition there are man pages for each specific command e.g.: man els

### ECFS domains

- ECFS files are currently stored in two domains:
	- ec: and ectmp:
		- ec: permanent domain where files are stored indefinitely. This is the default domain.
		- ectmp: temporary domain where files are stored for 90 days, after which they are automatically deleted. Once a file has been automatically deleted it CANNOT be recovered.

NB: Co-Operating states may ONLY use domain ectmp:

- The domain names ec: and ectmp: should be used with all ECFS commands to explicitly indicate which domain to use
- Note that, as an alternative, the ectmp: domain can be referenced by ec:/TMP, thus the following are equivalent:
	- ec:/TMP/uid/newdir
	- ectmp:/uid/newdir

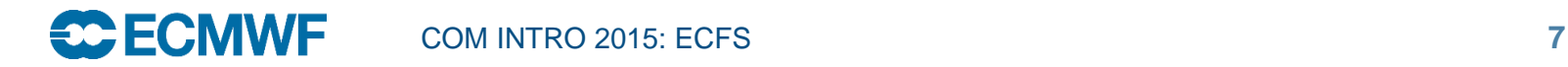

# ECFS user commands: Exploring the ECFS file system

• List ECFS files described by target: els [-l] [-1] [-a] [-d] [-R] <target>

 $\sim$  Target should be prefixed by an ECFS domain either ec: or ectmp:

To list subdirectories recursively. els can time out for very large ECFS directory trees. (see ecfs\_audit file)

• Change the current ECFS working directory for the specified ECFS domain:

ecd <target>

Sets the value of the current working directory of the specified domain/directory

NB: Defaults to login name of user if target omitted

- Print name of the ECFS current working directory for the specified ECFS domain:
- epwd ec: or epwd ectmp:

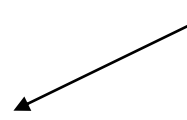

Display the current ECFS working directory for the relevant domain

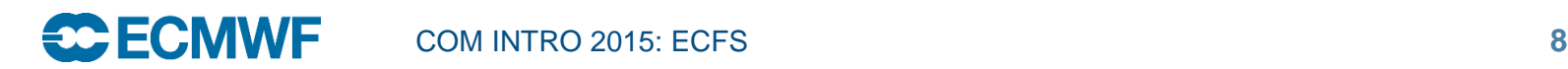

Practical 1: Exploring the ECFS file system

- Try the following commands on ecgate: epwd ec: epwd ectmp:
- Use els to list all the files contained in both domains:

els ec:

els ectmp:

• Change the working directories and use els to list their contents:

> ecd ec:/trx epwd ec: els ec: ecd ec:

**ECE ECMWF** COM INTRO 2015: ECFS **9**

### ECFS user commands: Transferring files between ECFS and client storage

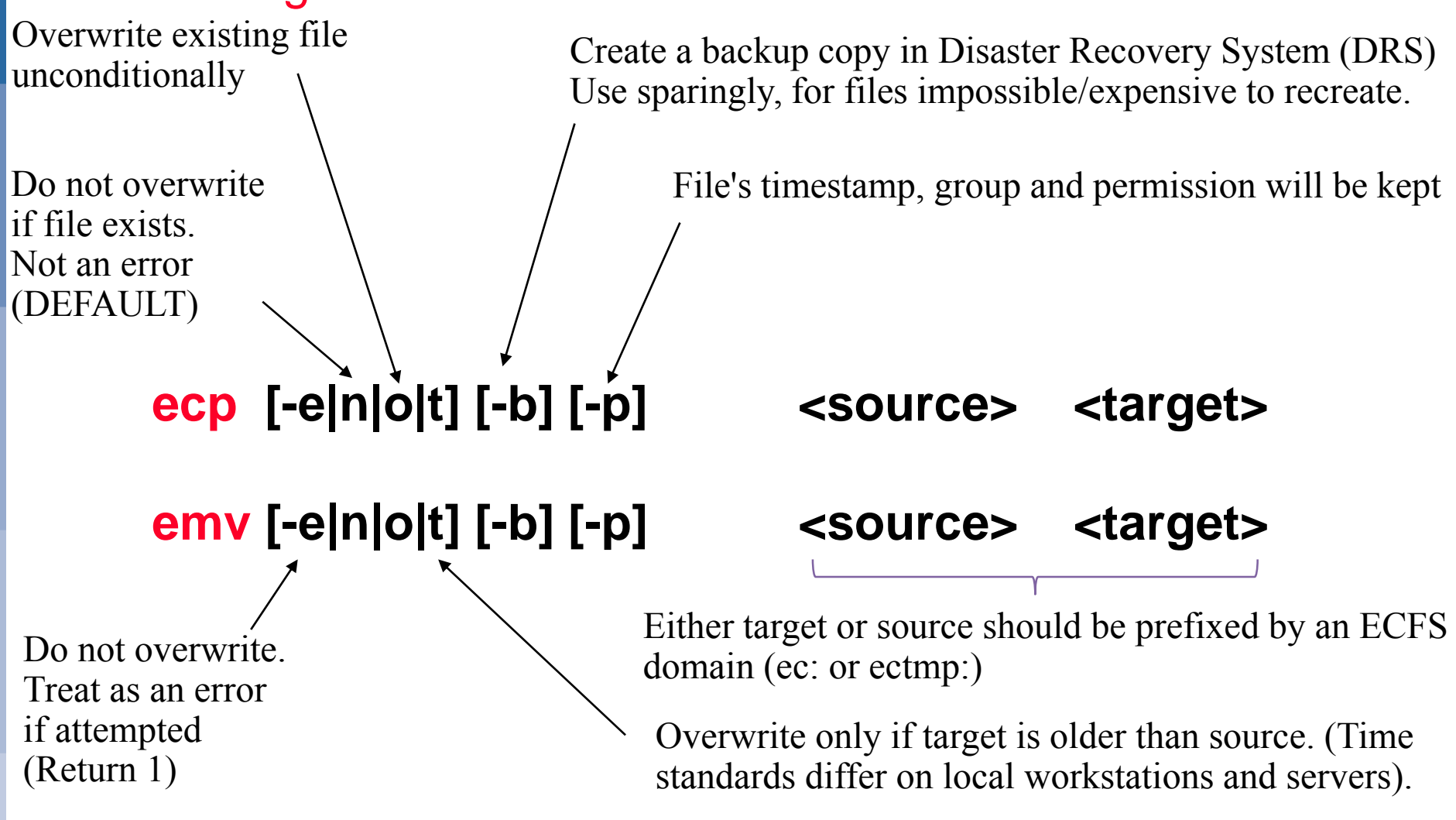

NB: emv is similar to ecp but <source> files are removed after being transferred

**COM INTRO 2015: ECFS** 

**SC ECMWF** 

Example: Transferring files between ECFS and client storage

**>** ecp \$SCRATCH/my\_file ectmp:Backup/Mar/ecfs\_scratch\_file

Note that ecp will automatically create missing directories in the target path.

**>** emv ectmp:ecfs\_scratch\_file \$SCRATCH/my\_file

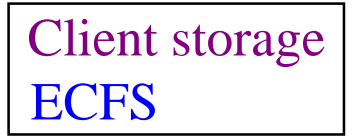

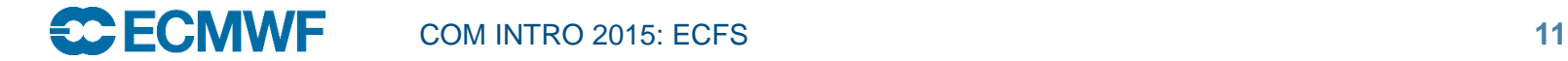

Practical 2: ecp and emv

- Work in your \$SCRATCH cd \$SCRATCH
- Create a copy of the practicals directory in your \$SCRATCH

tar –xvf /scratch/ectrain/trx/ecfs\_practicals.tar

- Copy the files \$SCRATCH/ecfs\_practicals/data/file\*.out in ectmp:
- Move the file ectmp:file1.out in your \$SCRATCH

Client storage **ECFS** 

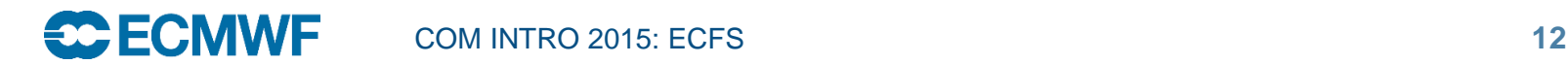

## ECFS user commands: File deletion

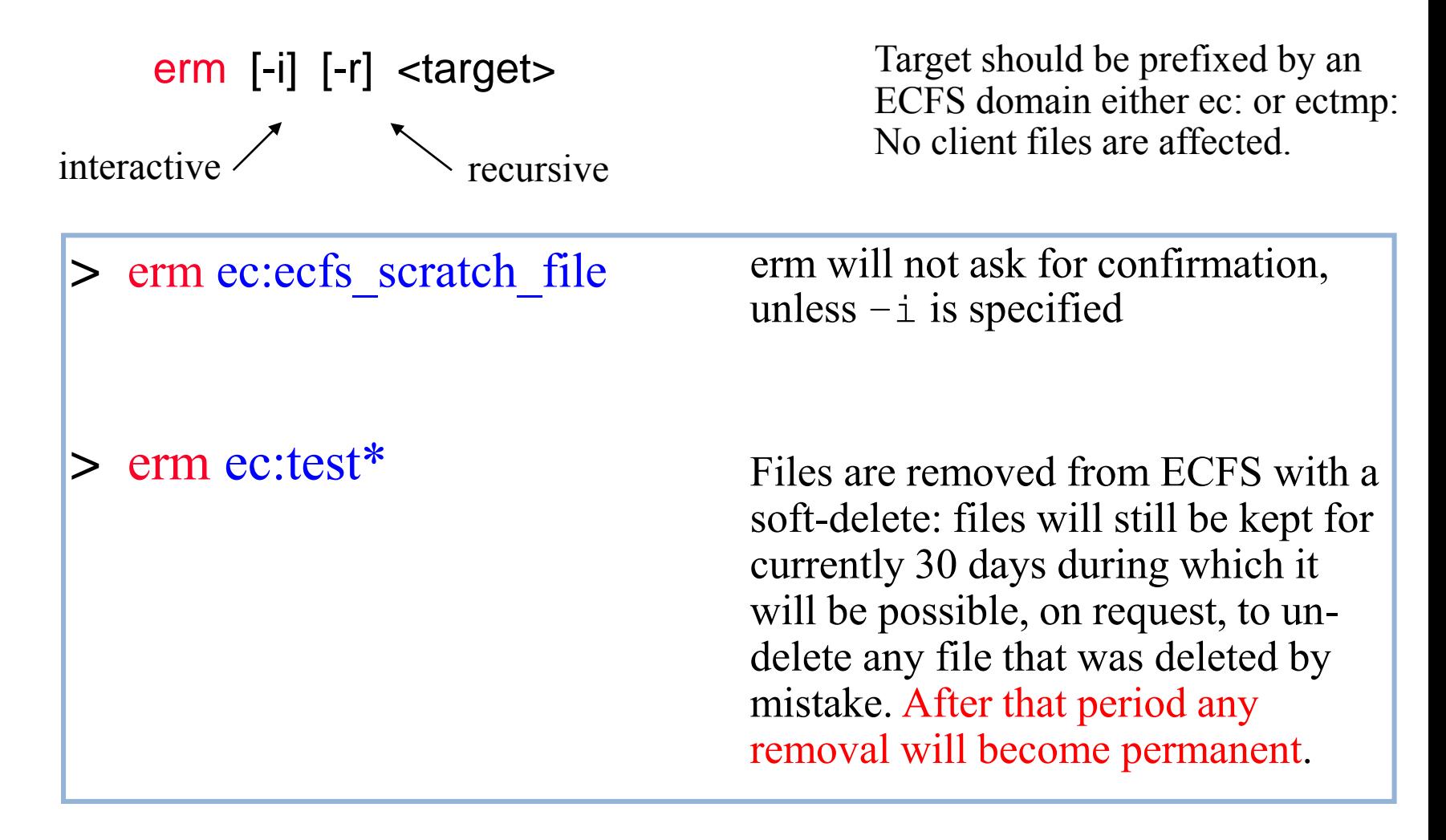

Please contact us if you have to remove large directory trees

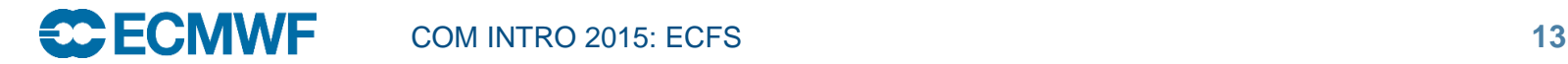

#### Backup support

• No automatic backup copy is made of ECFS data. Specify the "-b" option on the ECFS commands (ecp, emv, ecfsdir) to request a backup copy to be made:

ecp –b myfile ec:essential\_data

emv –b myfile ec:essential\_data

ecfsdir –b \$SCRATCH/results ec:essential\_directory

• The existence of a backup copy will be indicated by a  $\mathbb b$  as the first character of the line listing:

br--r----- 1 uid group 512 Nov 19 2003 essential\_data

-rw-rw---- 1 uid group 512 Nov 19 2003 non\_essential\_data

• NOTE: Irrespective of the existence of backup copies: any ECFS files removed (deleted) by a user can only be recovered for a limited period of 30 days

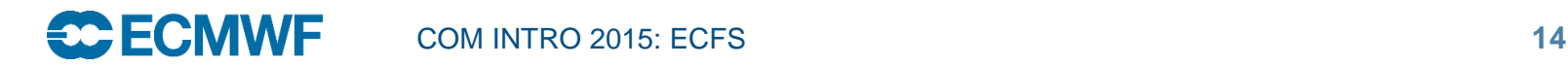

### ECFS user commands: creation and removal of directories

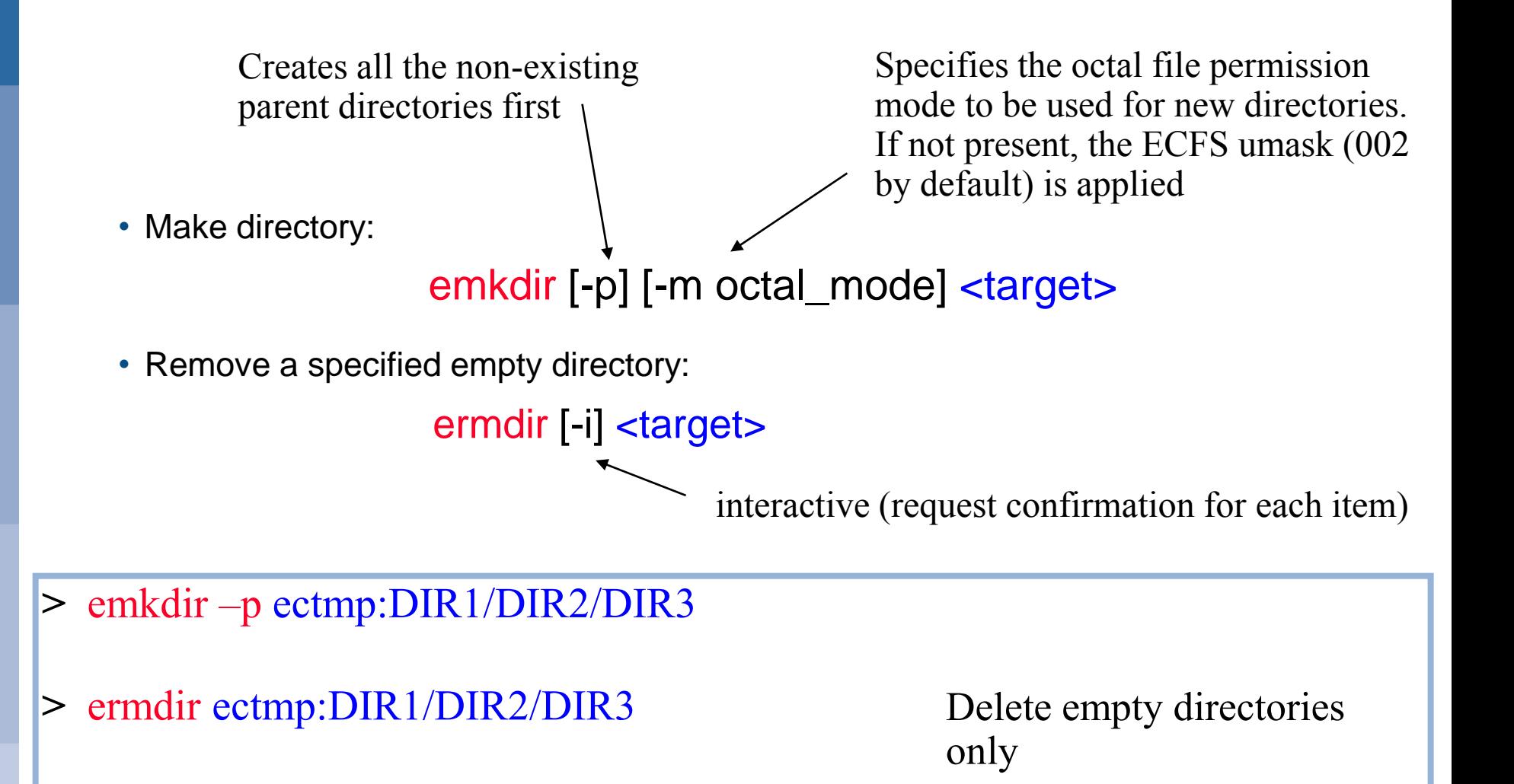

ECFS user commands: changing permissions

echmod [-R] octal\_mode <target>

> echmod 640 ec:myecdir

• Change the current ECFS eumask: eumask [<umask>]

 $\geq$  eumask 022  $\sim$  Only numerical values can be used as ECFS umasks. The default ECFS umask is set to 027.

• Change group of file(s): echgrp group <target>

> echgrp mysecgrp ec:/uid/\*

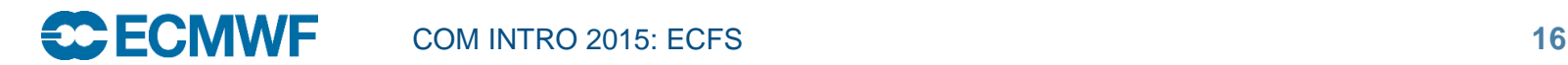

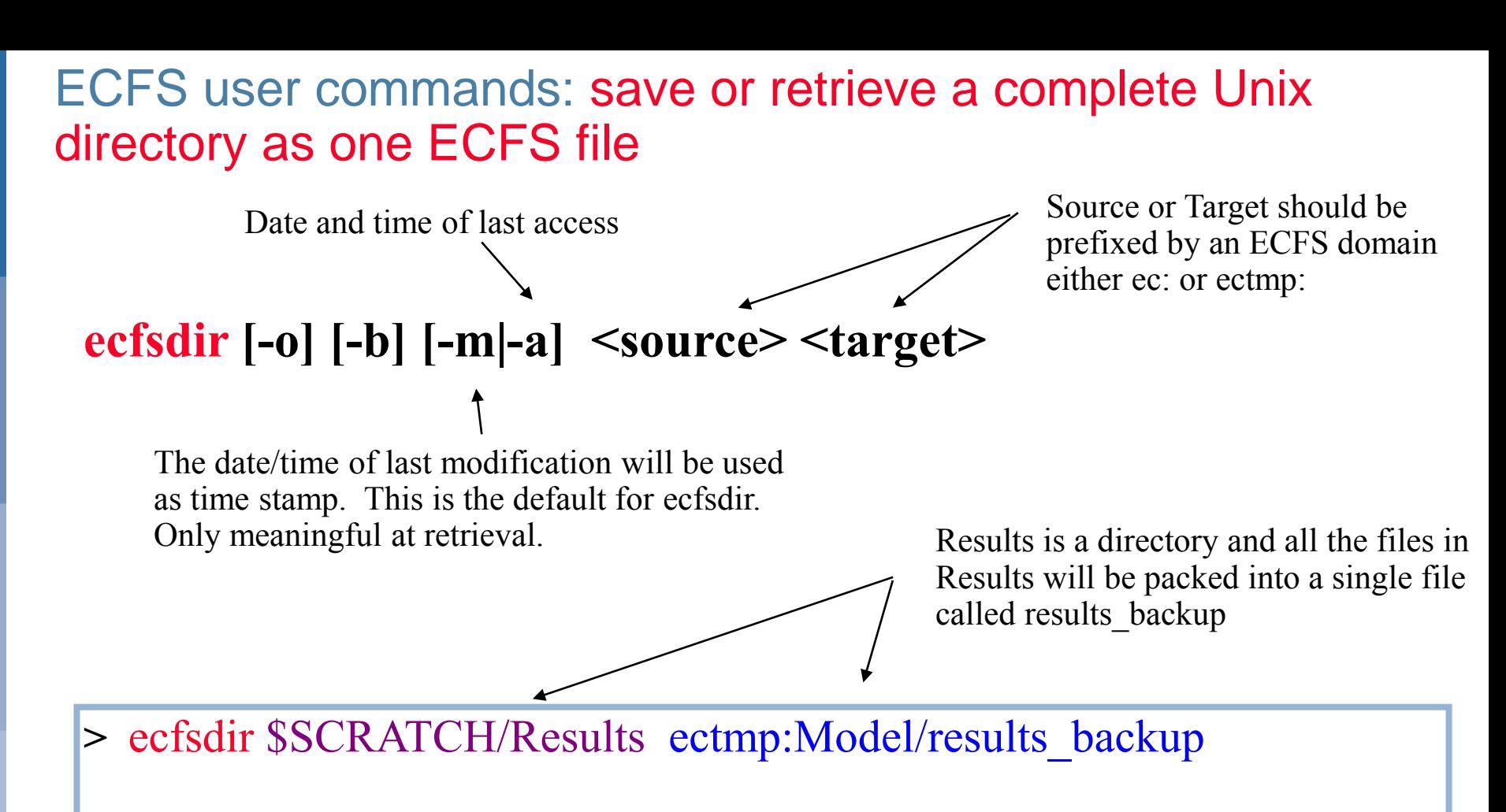

Results directory saved

NB: ecfsdir uses cpio to "compact" the files

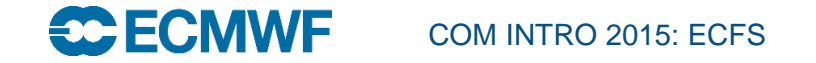

ECFS user commands: save or retrieve a complete Unix directory as one ECFS file

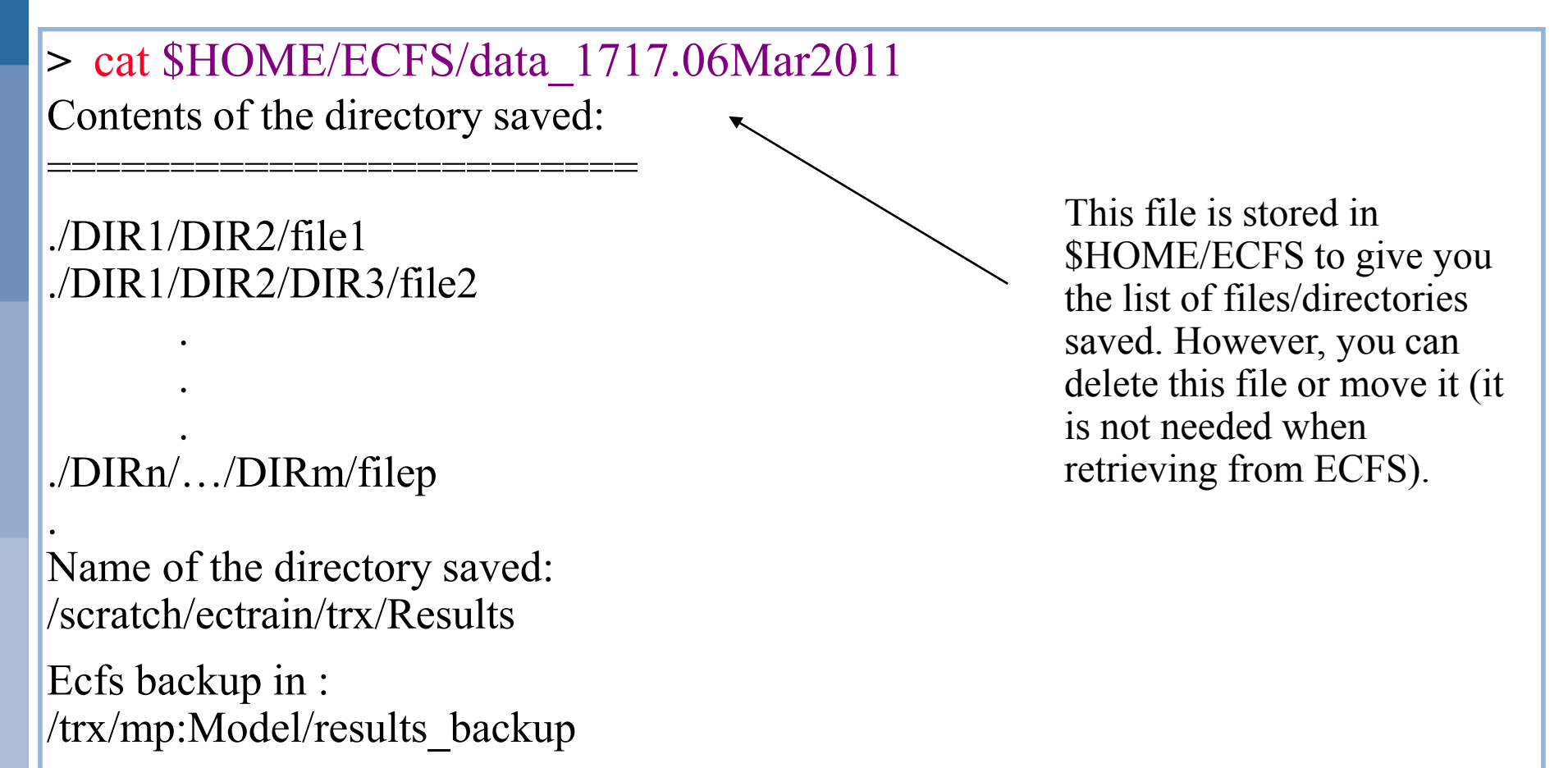

Date : Fri Feb 3 12:19:04 GMT 2006 From : ecgate

#### Practical 3: ecfsdir

• Use ecfsdir to copy the content of the directory \$SCRATCH/ecfs\_practicals/data in ec:mydata

Faster than the equivalent ecp

> ecfsdir \$SCRATCH/ecfs\_practicals/data ec:mydata

- Check the content of your \$HOME/ECFS (search for a file named data\_\*) and take a look at the log files
	- > cat \$HOME/ECFS/data\_TTTT.DDMonYYYY
- Then retrieve ec:mydata in your SCRATCH/ecfs\_practicals/mydata
	- > ecfsdir ec:mydata \$SCRATCH/ecfs\_practicals/mydata
	- > cd \$SCRATCH/ecfs\_practicals/mydata

Client storage ECFS

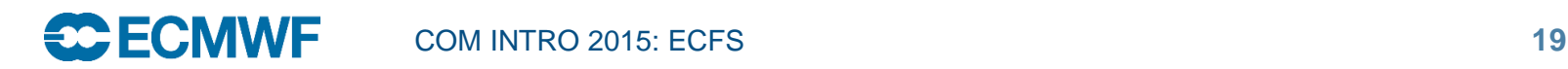

# ECFS user commands: renaming/moving files within the same ECFS domain

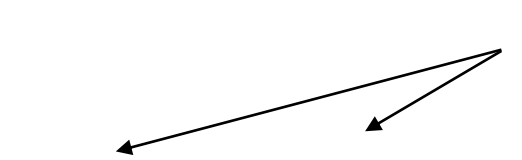

Source and target should be prefixed by the same ECFS domain (ec: or ectmp:)

emove [-o|t|n|e] <source> <target>

#### **> emove ectmp:ecfs\_file ectmp:DIR1/ecfs\_fileFeb06**

- DIR1 must exist!
- Not possible to move data between ec: and ectmp: domains

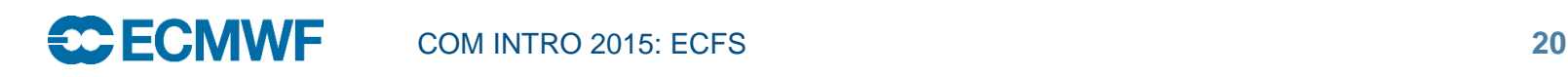

# ECFS user commands: usage monitoring

• The ecfs\_status command to be run on ecgate to get the most recent usage by project account

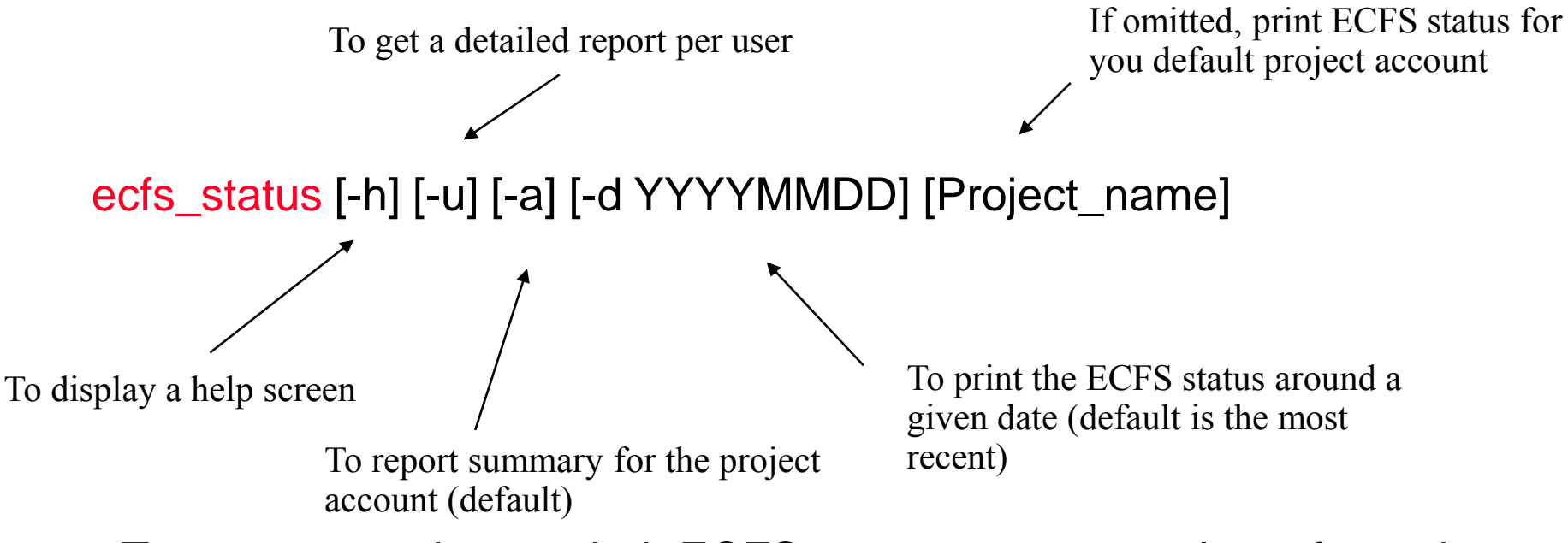

• To get an overview on their ECFS usage, users can also refer to the audit files ec:ecfs\_audit and/or ectmp:ecfs\_audit.tmp which are created once per month and contain a complete list of a user's files in each ECFS domain

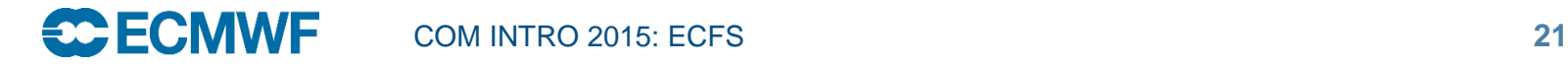

## Examples: usage monitoring

• Running ecfs\_status on ecgate:

Client storage **ECFS** 

• > ecfs\_status

ECFS status on 20110210 for my\_acct Account my\_acct Total: 64259322 MB - 1057024 files Transfer previous month: 3486719 MB - 23833 files Total: 64259322 MB - 1057024 files Transfer previous month: 3486719 MB - 23833 files

• To read ecfs\_audit or ecfs\_audit.tmp, you need first to copy them locally (these two files don't exist for new accounts; they will be created after the first month)

```
Slide 
> ecp ec:ecfs_audit $SCRATCH/ecfs_audit
> cat $SCRATCH/ecfs_audit
-- uid gid size(bytes) creation last access path today= 2011-02-14
* trx ectrain 1945665 2005-12-16 2005-12-16 /trx/test1
* trx ectrain 1305088 2005-12-16 2005-12-16 /trx/test2
…
Total files =20 megabytes = 116.864808082581total directories = 2 total files not accessed since 20040708 = 0
```
ECFS user commands: copy file between a domain and STDIN/STDOUT

ecat -s size [-e][-n][-o][-b] - domain:filename

ecat domain:filename -

ecat is not as resilient as other ECFS commands!

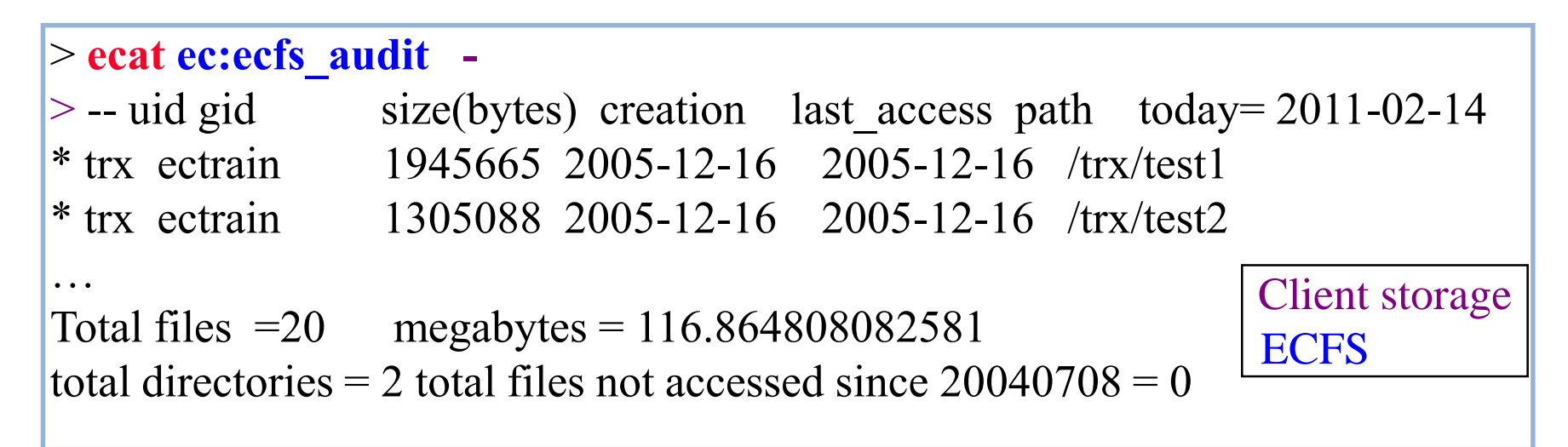

ECFS user commands: Check file attributes

# etest [-{option}] <target>

Target should be prefixed by an ECFS domain either ec: or ectmp:

Options are a subset of Unix test.

# **> els -l ec:testfile -rw-r----- 1 trx ectrain 29 Mar 4 09:36 testfile > etest -w ec:testfile && echo writable writable**

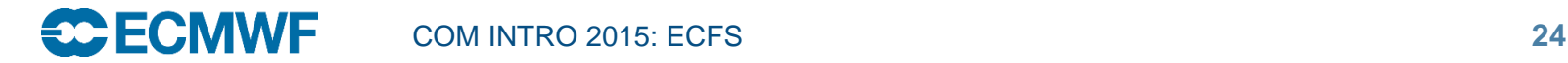

# ECFS within scripts

• Check existence of local copy before getting file from ECFS:

```
#!/bin/ksh
if [ ! -r $SCRATCH/file2.out ]; then
   ecp ec:file2.out $SCRATCH/.
fi
```
• Loop over ECFS directories to change mode

```
ECFSdir=ec:/$USER/TESTDIR-1
ECFSprefix=`dirname $ECFSdir`; dirs=`basename $ECFSdir`
while [ -n "$dirs" ]; do
    newdirs=""
    for dir in $dirs; do
      for name in `els -1 ${ECFSprefix}/$dir| tr -d '/'`; do 
        echmod 755 ${ECFSprefix}/${dir}/$name
        newdirs="$newdirs ${dir}/$name"
      done
    done
    dirs=$newdirs
done
```
ECFS in HPC batch jobs

Set ECMWF PBSpro custom directive to avoid that your job runs during ECFS system

**#PBS -l EC\_ecfs=#** 

where # is the number of parallel ECFS requests that will be started by this job

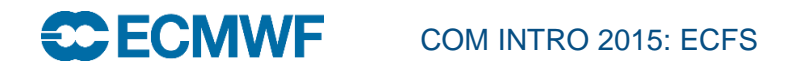

#### Recommendations

- Do not copy in/out the same files frequently. Use temporary local disk space such as \$SCRATCH to keep a local copy of these files (by default ecp will not overwrite a file if it exists; do not use the  $\sim$  option in that case)
- Create fewer large files rather than many small files otherwise it can adversely affect performance of the entire system
	- Find reasonable balance
- Group together what belongs together using ecfsdir or cpio or tar and only then store them into ECFS
- Use ectmp: if files do NOT need to be kept for long periods
- Delete files which you do not need in ec:
- Never use ECFS commands in parallel jobs on HPCF

#### Future plans

- Introduce concept of lifetime/expiry
- Enhance accounting
- Introduce quotas

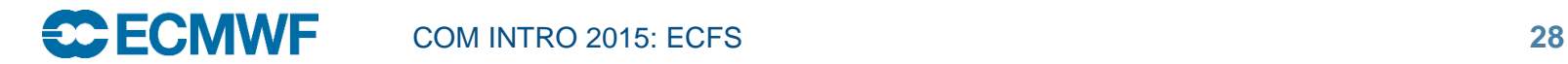